#### **"DESCRIPCION FUNCIONAL RADAR BRIDGE MASTER "E"**

**Ref.** Manual de Operación Radar Bridge Master "E"

#### **A.- Introducción:**

En este capítulo se detallarán los principales controles del radar Bridge Master E instalado en el IP Escuela Marina Mercante Piloto Pardo.

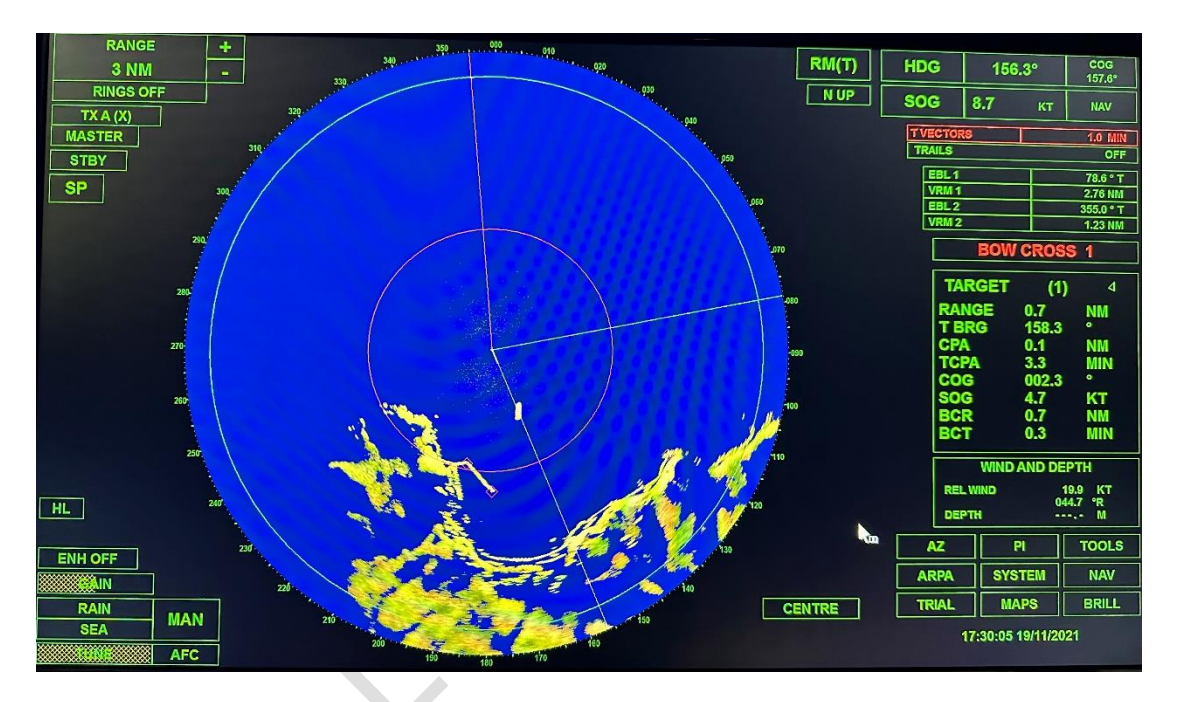

- **B.- Controles de operación del radar.**
	- **1.-Procedimiento de ajuste iniciales.**

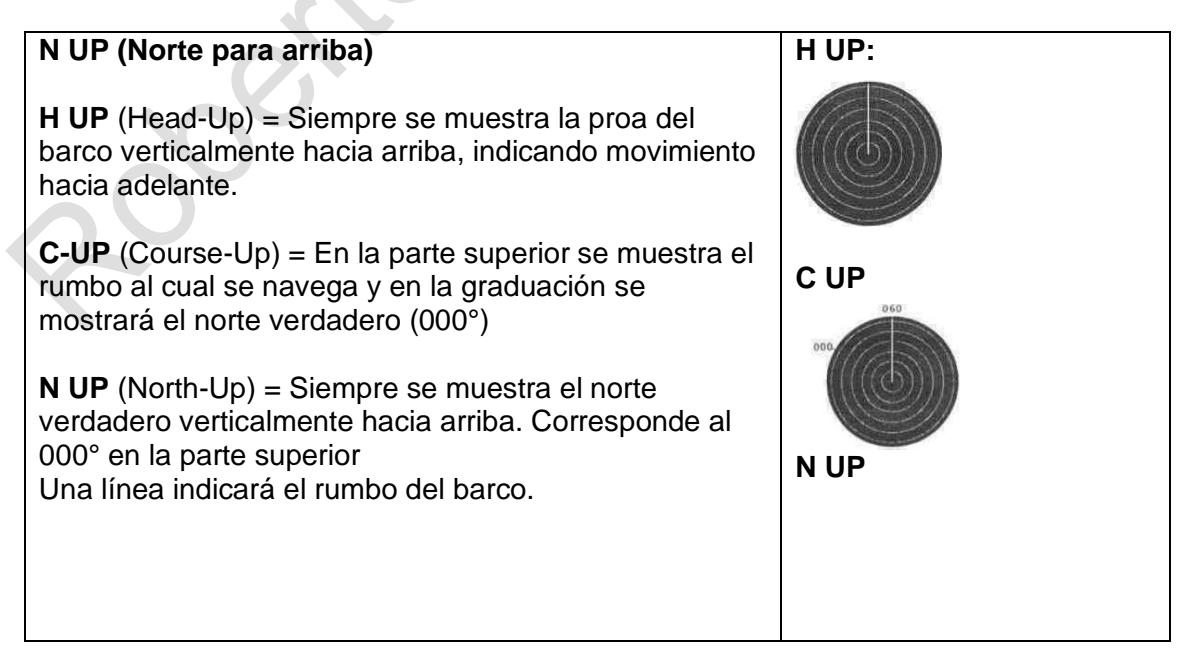

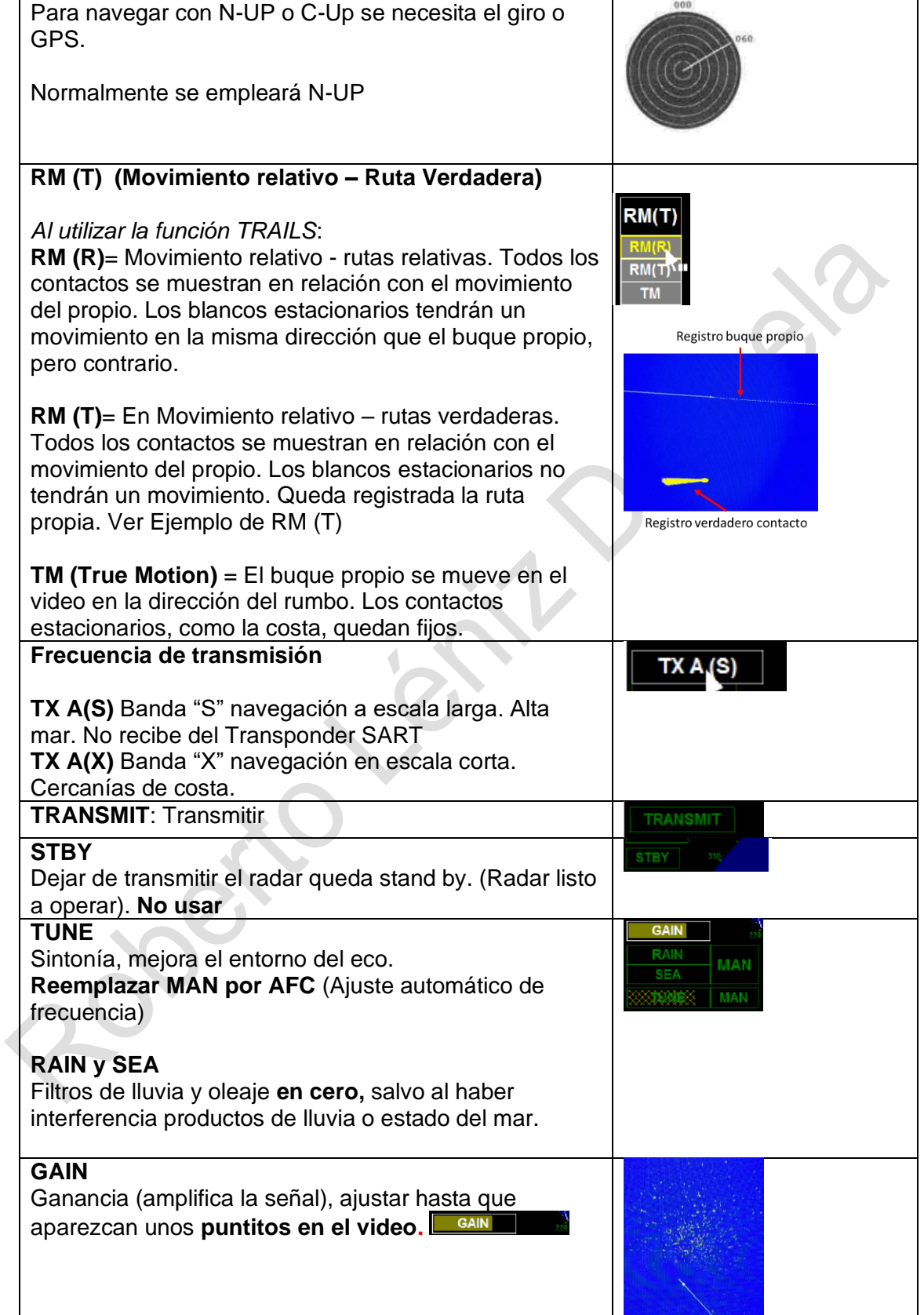

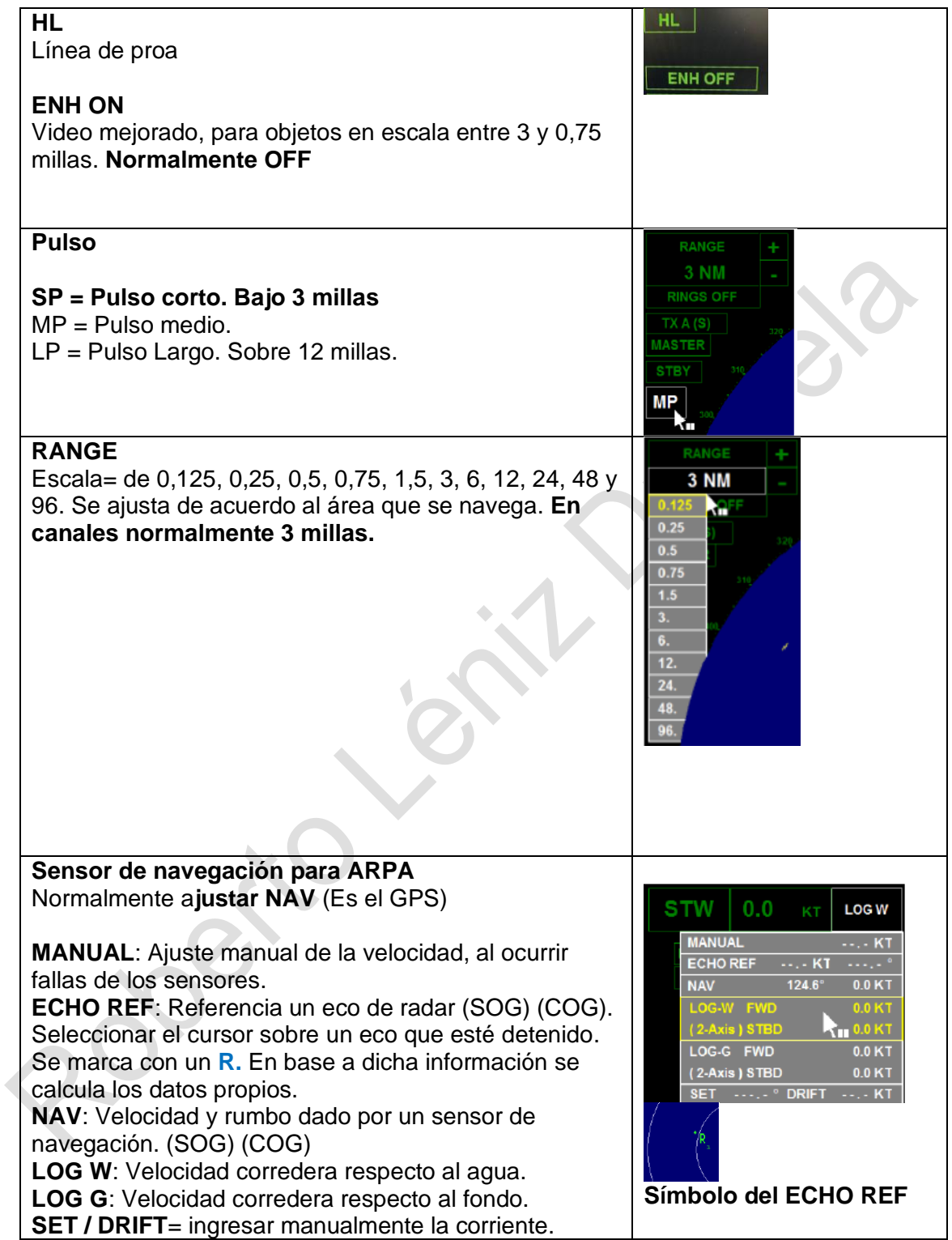

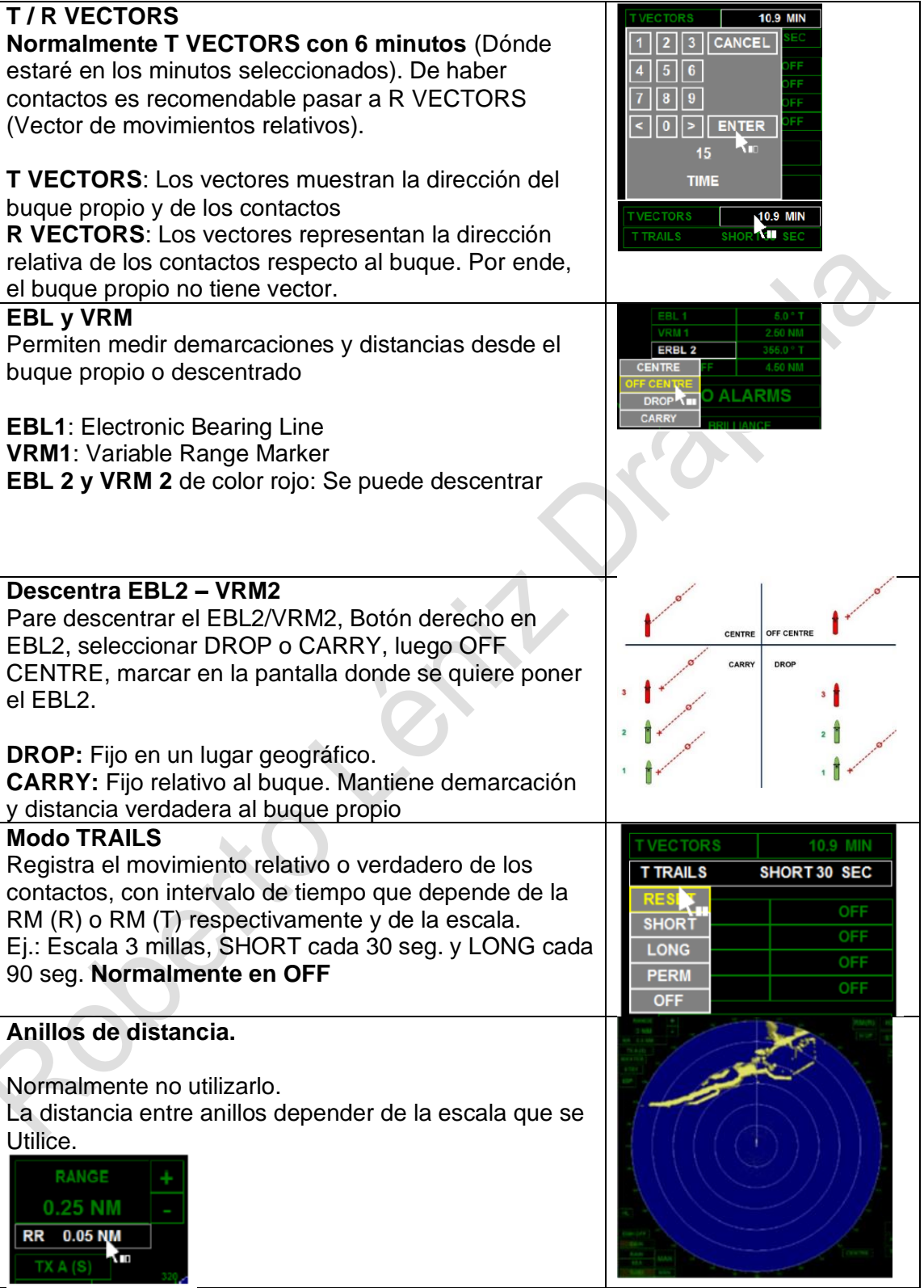

#### **Descentrar la pantalla**

#### **Normalmente centrado**

Sobre buque propio, tómelo con botón izquierdo y coloque en el lugar que se requiere posicionar.

Máxima visión. MAX. VIEX

CENTRE<sup>N</sup>

Para centrar usar mouse boton izquierdo en CENTRE **CENTRE** 

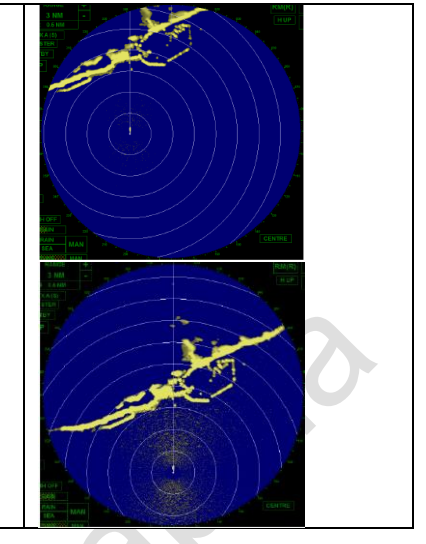

#### **2.- Zona de Guardia (AZ)**

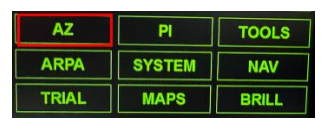

#### **GUARD ZONES**

Activadas estas zonas, cualquier objeto del tipo embarcación u objeto flotante (boya) automáticamente se detecta y determinar los parámetros ARPA.

#### **Procedimiento**

Activar Zona (1 o 2) Editar

Ajustar la zona en profundidad y dirección para ello se utiliza el MOUSE:

- Parte frontal delantera para ajustes de profundidad.
- Parte frontal posterior: Desplazamiento del área.
- Ancho angular: Desplazamiento de las líneas laterales.

#### **Activación de la ZONA**

Al salir de la función Guard Zones queda activada.

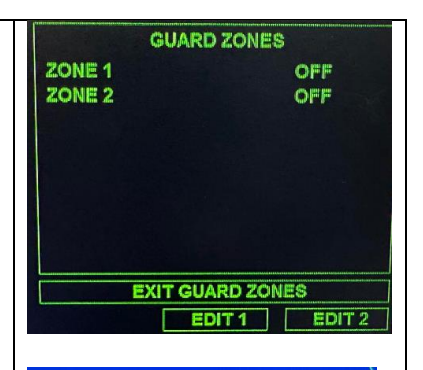

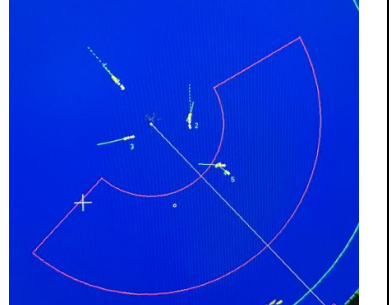

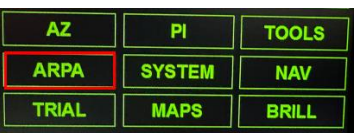

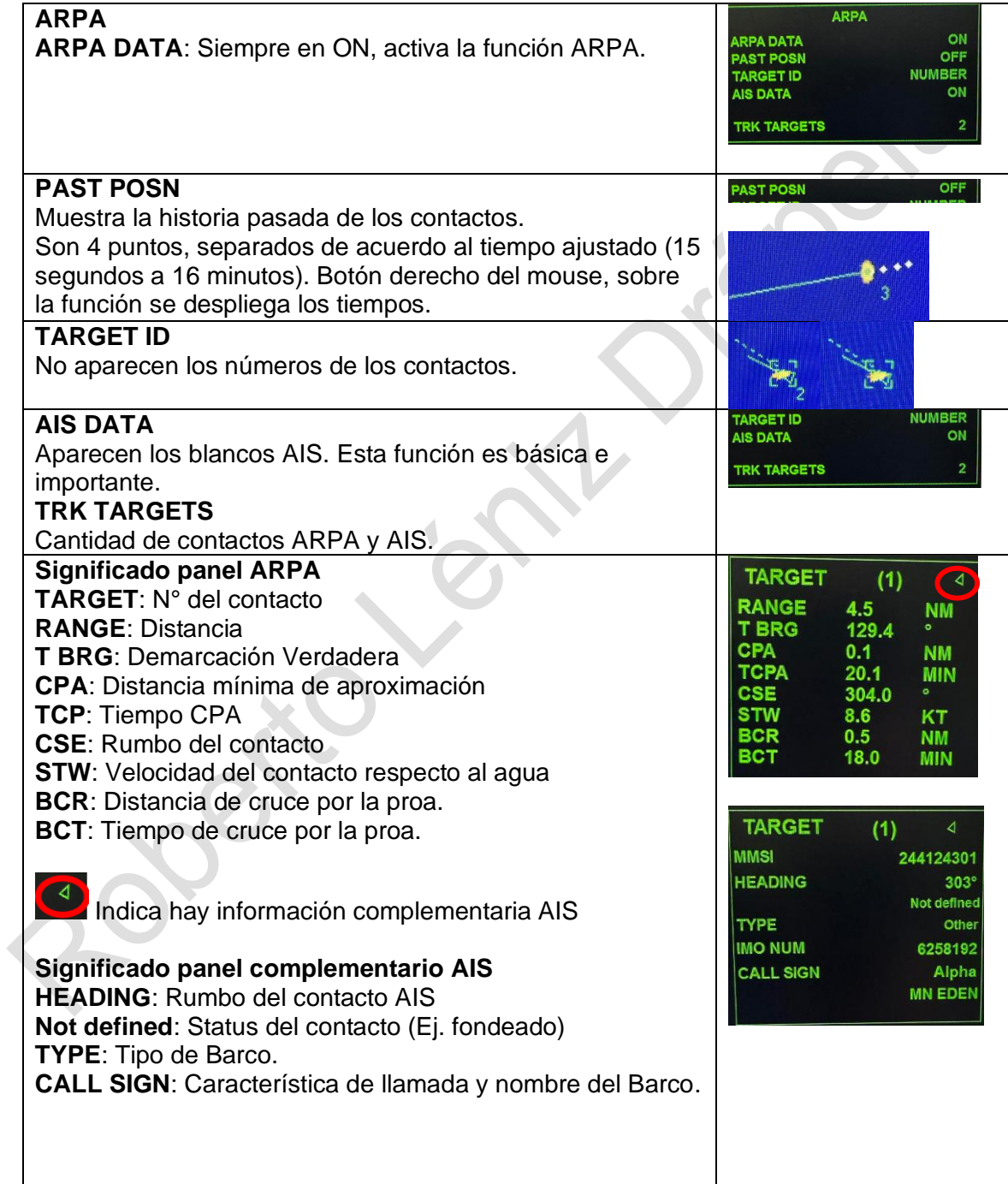

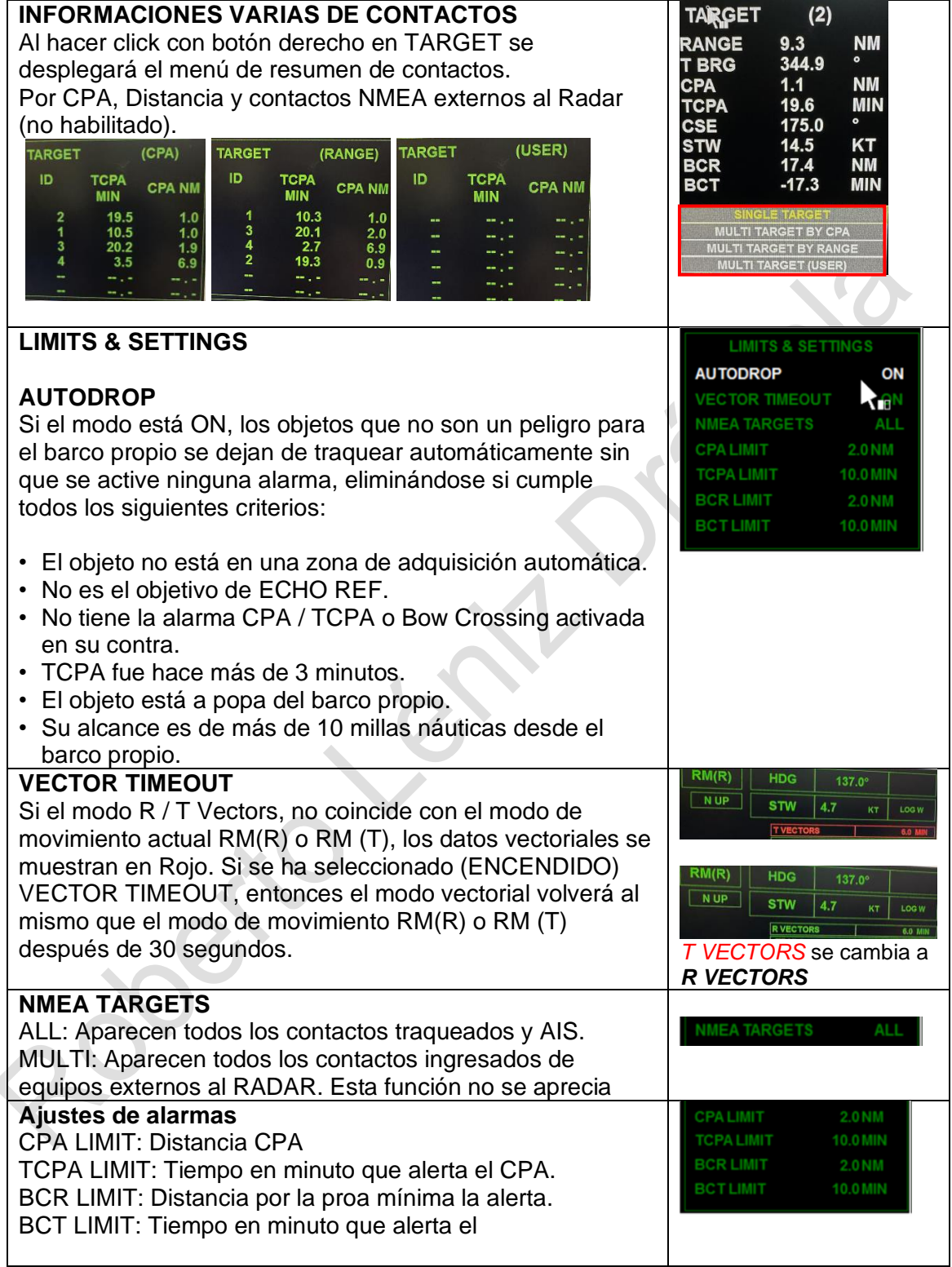

#### **4.- Maniobra simulada (Trial Manoeuvre) (TRIAL)**

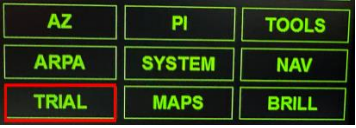

#### **TRIAL**

Calcula el rumbo que se debe gobernar para pasar a una determinada distancia de un contacto (CPA) **Ajustar siguientes parámetros:** CSE: Nuevo rumbo a gobernar STW: Nueva velocidad a ajustar sobre el agua. DELEY: Tiempo para iniciar la caída al nuevo rumbo y velocidad. (Ej. 3 min.) R Vector: Largo del vector relativo (40 o mas minutos) **Una vez ajustados los parámetros** Running: ON

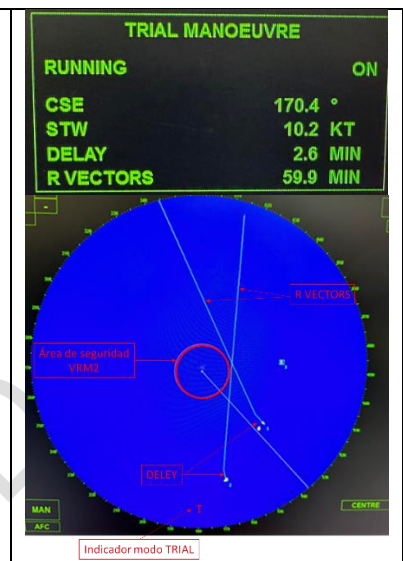

#### **5.- Parallel Index (PI)**

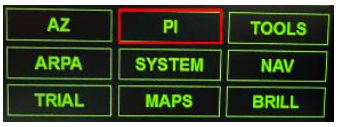

#### **Paralell index (PI)**

Son líneas que se posicionan respecto al **EDIT INDEX LINES** buque propio y a una dirección y distancia RANGE determinada. **T BRG** Se emplean principalmente para navegación **RECIP T BRG** en cercanías de costa. **TYPE** Para una mejor explicación en su uso, ver **EDIT LINE** apuntes de Navegación segura. El radar cuenta con LINE 1 a 4 (PI) **Procedimiento:** Seleccione la LINE 1 a la 4 - RANGE: distancia desde el centro del buque a la línea.

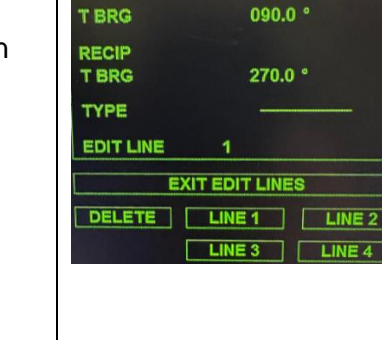

0.00 NM

T BRG: Dirección de la línea,

- RECIP T BRG: Dirección recíproca
- TYPE: Tipo de línea
- EDIT LINE: Línea que se está editando.

 "Descripción funcional Radar" Pág. N° 9 R. Léniz. D. 2023

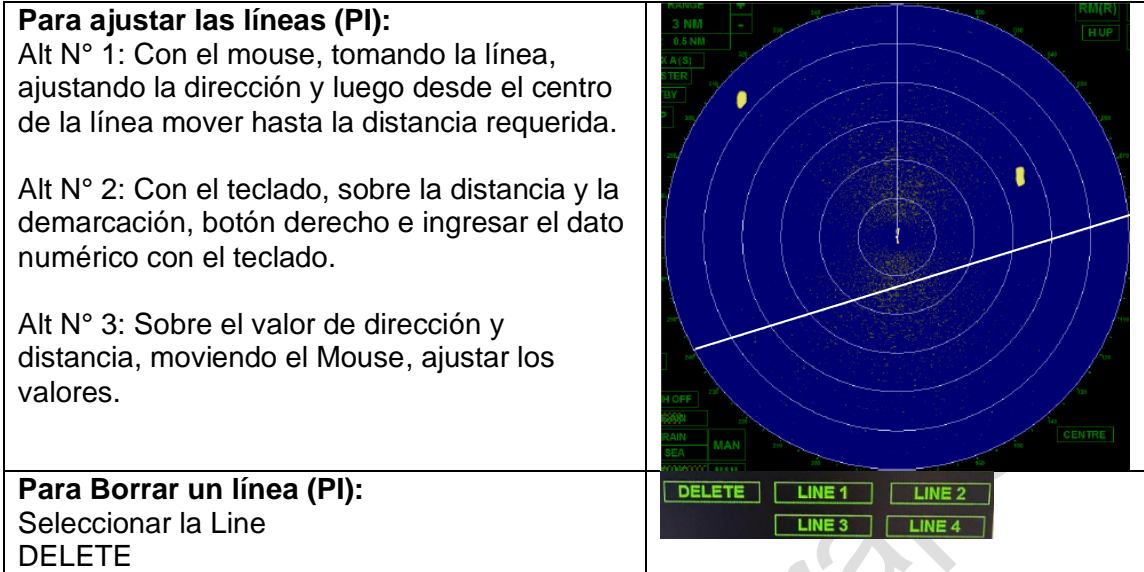

### **6.- SYSTEM**

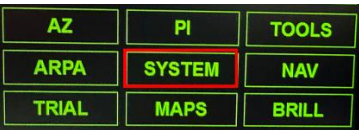

# **SYSTEM**

Se utiliza para apagar el radar. No usar.

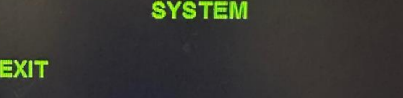

## **7.- MAPS**

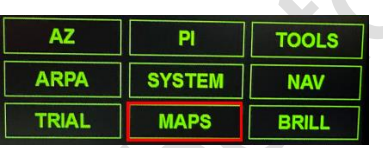

Esta función no está habilitada.

#### **8.- Herramientas del radar. (TOOLS)**

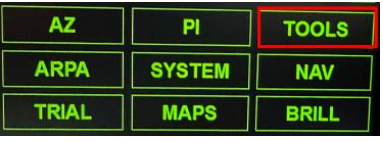

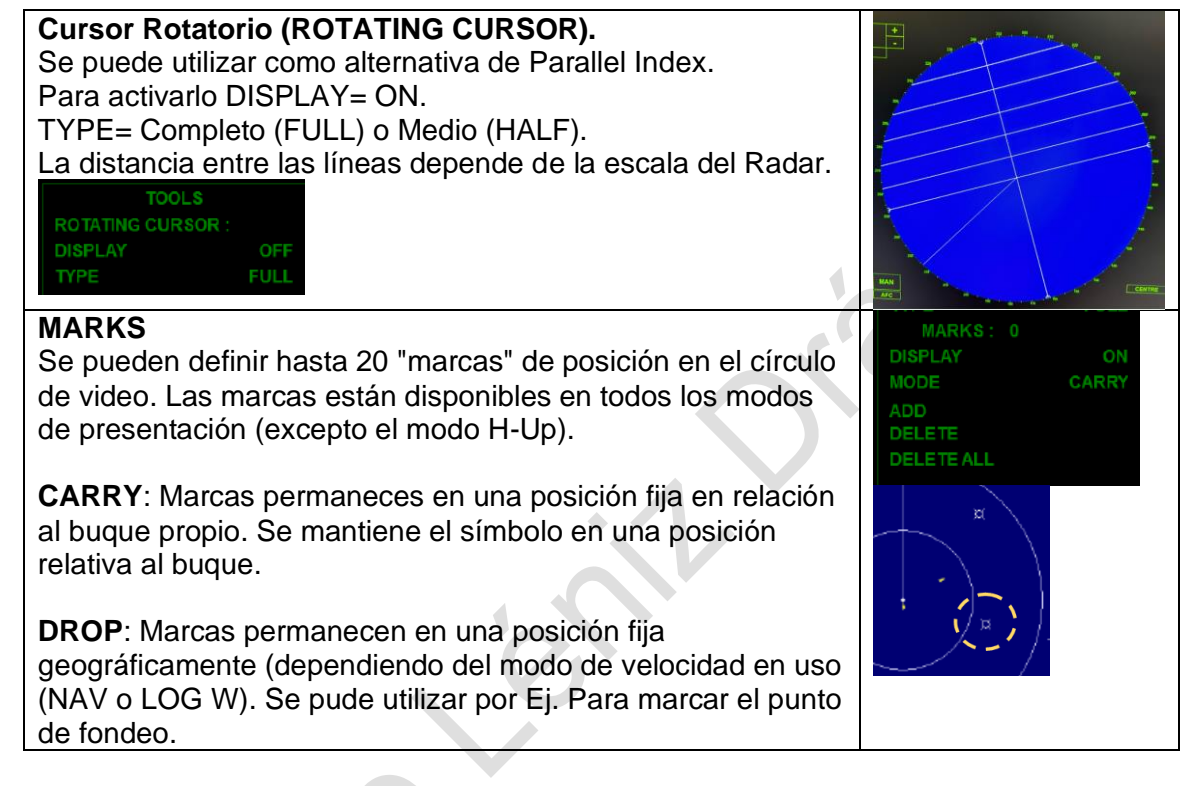

#### **9.- Navigation (NAV)**

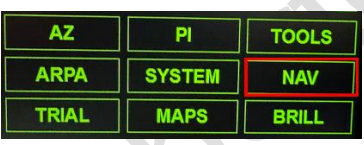

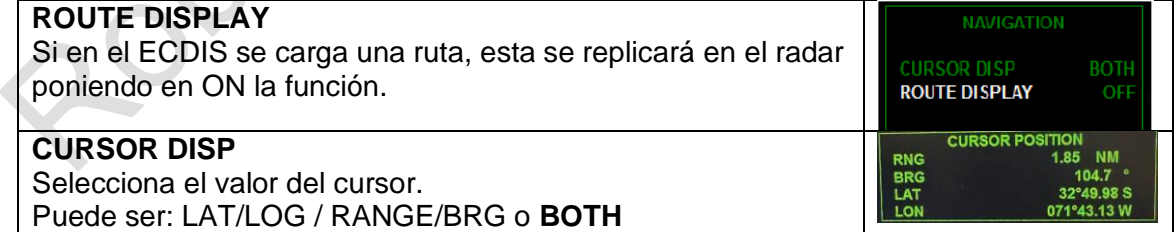

NIGHT<sub>1</sub>

NIGHT<sub>1</sub> NIGHT<sub>2</sub>

#### **10.- Ajustes de pantalla (BRILL)**

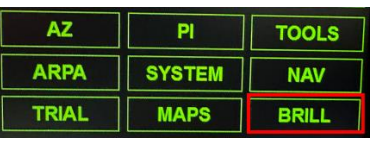

#### **BRILL**

Ajusta el brillo de la visualización y del panel de RADAR.

Para **navegación nocturna**, se debe ajustar NIGHT 1/2/3

**Ajustes del Monitor: BRILLIANCE +:** Aumenta el brillo del monitor **BRILLIANCE -:** Disminuye el brillo del monitor **DEFAULT BRILL:** Ajusta del brillo del monitor por defecto.

#### **11.- Otras funciones**

#### **SART:**

La señal recibida de transpondedor de búsqueda y rescate (SART) puede ser recibida por cualquier radar de **banda X**  a una distancia aproximada de 8 millas náuticas.

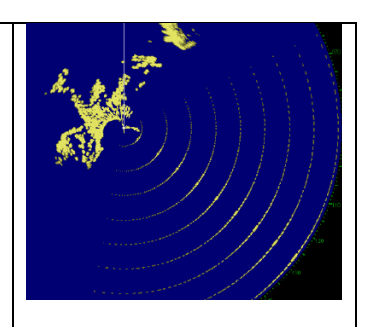

RILLIANO **DEFAULT BRILL** BRILLIANCE + **BRILLIANCE -**

**DAY** 

En el video del radar se muestra como círculos concéntricos al buque propio, marcado con mayor intensidad la dirección de la emisión SART.

#### 12.- **Simbología ARPA – AIS**

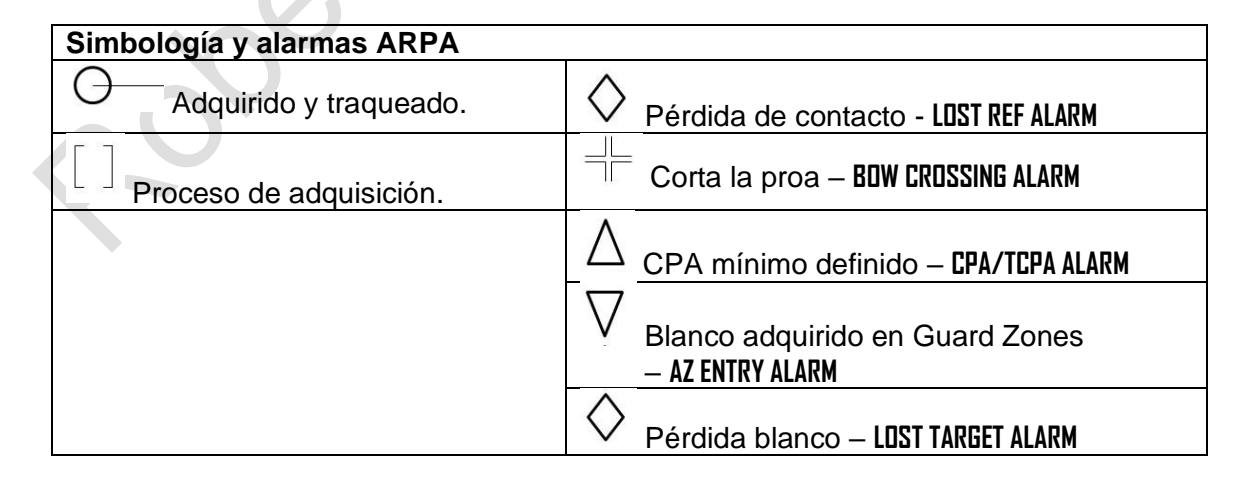

#### "Descripción funcional Radar" Pág. N° 12 R. Léniz. D. 2023

#### **Contacto cayendo Simbología AIS** a Estribor • El símbolo es un triángulo. • Línea central: Rumbo. • Línea Perpendicular: Cayendo a **HDG** bo del contacto babor o estribor. ralativo d verdadero del contacto • Línea segmentada: Dirección (T Vectors o **R** Vectors) Verdadera o relativa del contacto. La longitud dependerá Pérdida del del ajuste T/R Vectors. eco del ontacto Al!

#### C.- **Lista de chequeo de los principales ajustes del radar**

#### 1.- Ajustes previos

- a.- N-Up
- b.- Transmit
- c.- Frecuencia S/X (Normalmente "X")
- d.- Tune (AFC )
- e.- Ganancia (Hasta que aparezcan pequeños contactos)
- f.- Filtros de lluvia mar (cero)
- g.- Escala (3 millas)
- h.- Pulso (Corto SP)
- i.- R/T Vectors (Tiempo) (T vectors 6 minutos)
- j.- COG (Ajuste de sensor de rumbo y velocidad) NAV.
- k.- ARPA (AIS ON)

#### 2.- Ajustes varios

a.- TrueMoution SI / No (No)

# b.- BRILL (Navegación nocturna / diurna)

- 3.- Mantención del track
	- a.- Rumbo de la Pata (EBL 1)
	- b.- Rumbo próxima pata (EBL 2)
	- c.- Distancia de caída (VRM 2)
	- d.- PI de la pata
	- e.- PI próxima pata
	- f.- Paralell mecánico (cuando sea necesario)
	- g.- Descentrar VRM 2/EBL 2 Relativo
	- h.- Descentrar VRM 2/EBL 2 Verdadero
	- i.- Mostrar Ruta o track de navegación
- 4.- En relación a los contactos (ARPA)
	- a.- Parámetros CPA, distancia y tiempo
	- b.- Trial manoeuvre, tiempo a la caída, radio de seguridad, caída en A'
	- c.- Alarmas
	- d.- Ajustar zona de seguridad, radio más lejano, radio más cercano y ángulo
	- e.- AIS, simbología.
	- f.- Registro pasado contacto (TRIALS)
	- g.- Interpretar significado ARPA
	- h.- Interpretar significado AIS